- *LabVIEW*
- *LabWindows/CVI Help*
- *NI Measurement Studio Help*

→ → **→→**

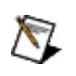

monospace

# **Windows**

- $\bullet$   $-1$
- $\bullet$  —
- $\bullet$  —
- $\bullet$   $\qquad$
- $\bullet$   $\qquad$

# **Windows**

""National Instruments"

\*?prog\*program<br>programmaticallyprogress 1?extnexttext

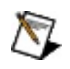

example AND (program OR VI)example<br>programexmaple VI5

- $\blacktriangleright$ 
	- $\bullet$  AND-
	- $\bullet$  OR—
	- $\bullet$  NOT-2
	- $\bullet$  NEAR-
- $\bullet$  .
- - programprogramsprogrammatically progress
- $\bullet$   $\overline{\phantom{0}}$

# **Windows**

- 1.
- 2.
- 3.
	- $\bigotimes$  1
- 4. **OK**

## **PDF**

PDFPDFAdobe Reader

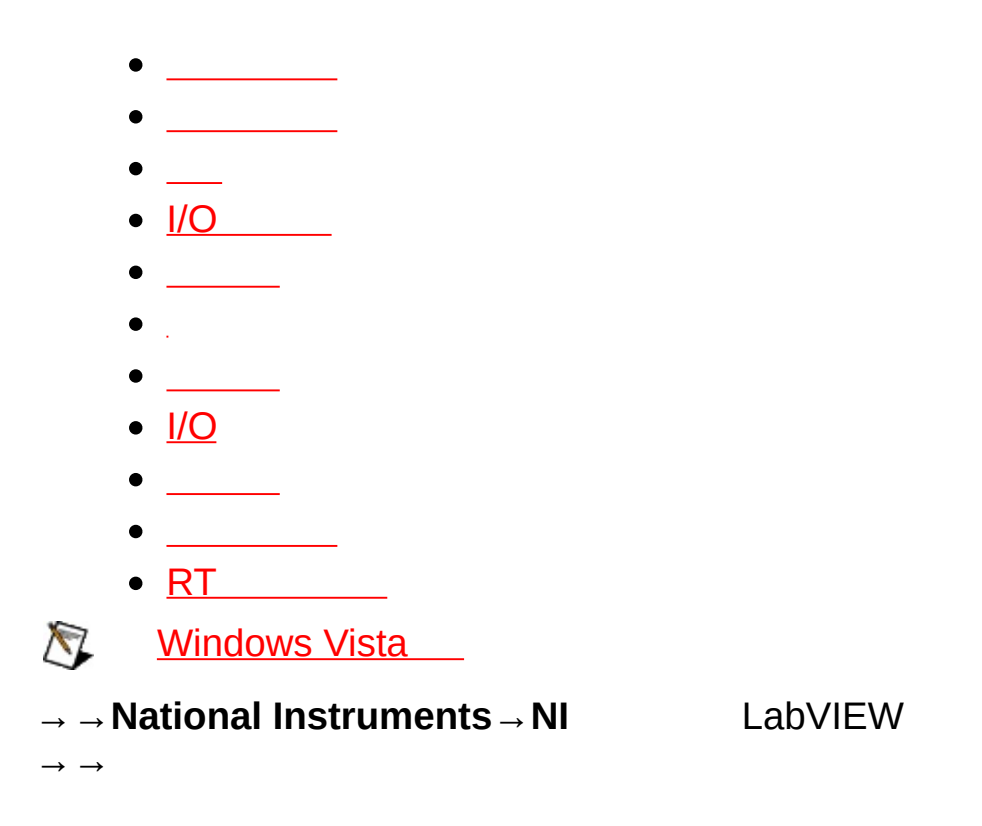

- 
- $\sim 10^{11}$
- 
- 
- - **CPU/**
	- $\underline{\mathsf{1/O}}$
	- $\omega_{\rm{max}}$
	- $\mathbb{Z}$  and  $\mathbb{Z}$
	- $-$  .  $-$
	-
	-

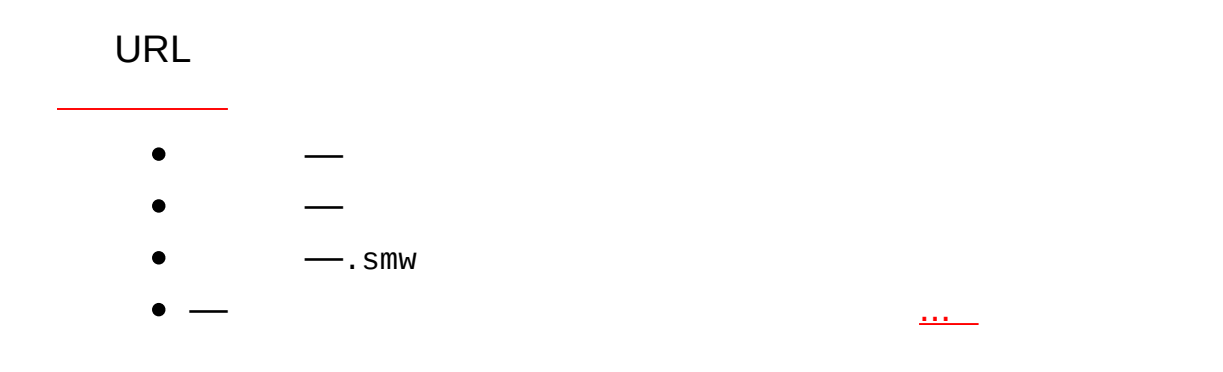

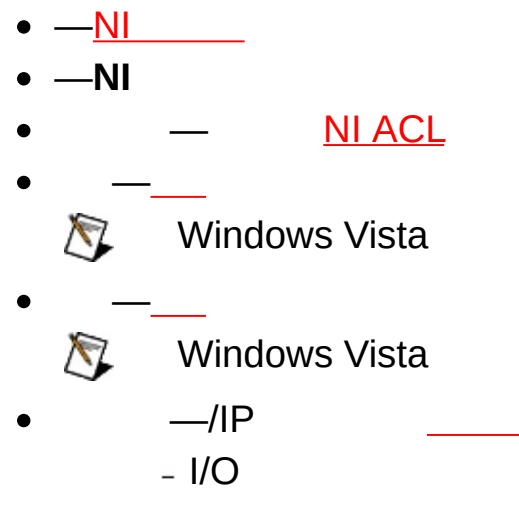

 $\mathbf{r}$ 

 $\sim 10^7$ 

- $\begin{array}{ccc} \bullet & & = & \_ & & \_ & & \_ & & \_ & & \_ & & \end{array}$
- 
- 
- $\bullet$   $\overline{\phantom{0}}$

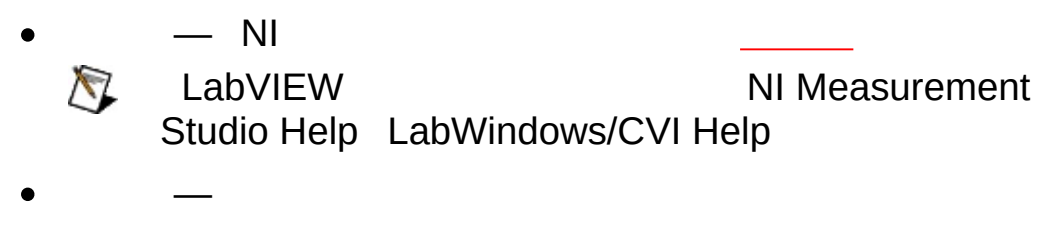

뺚

LabVIEW Real-Time **→**

 $\overline{\phantom{0}}$  $\overline{\phantom{0}}$ 

- $\bullet$  —
- $\bullet$  —
- $\bullet$   $\frac{1}{2}$
- $\bullet$  -
- 

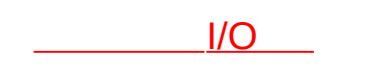

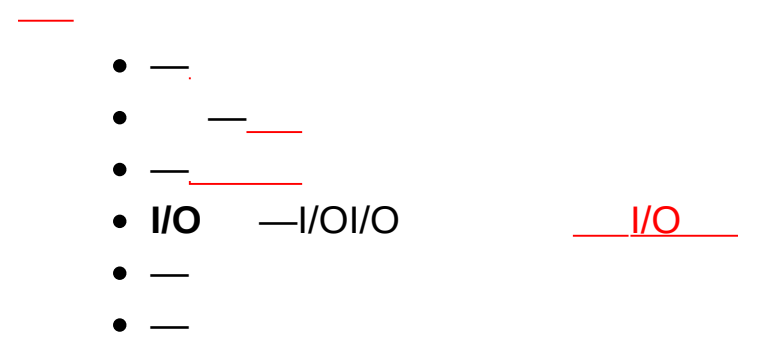

<span id="page-21-0"></span>

[SVE](#page-25-0) LabVIEW Measurement StudioLabWindows™/CVI™ I/O Publish-Subscribe Protocol (NI-PSP)NI-PSP  $Mear$ Measurement StudioLabWindows/C\

- <span id="page-23-0"></span>
	-
	-

# $\overline{1}/\overline{O}$ I/OPLCDAQI/O

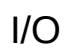

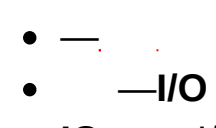

- $\bullet$  IO  $-$ I/O
- <span id="page-25-0"></span>•  $IO$   $-I/O$

(SVE)NI Pu[blis](#page-21-0)h-Subscribe-Protocol (NI-PSP) S V E

## SVESVE SVESVE  $\rightarrow$

**N** Windows Vista

→ SVESVELabVIEWLabWindows/CVIMeasurement<br>Studio SVE Studio

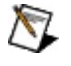

**Windows Vista** 

뺚

### LabVIEW Real-Time  $\mathcal{L}^{\text{max}}_{\text{max}}$

<span id="page-30-0"></span>1. 2.  $\mathcal{L}^{\text{max}}_{\text{max}}$  and  $\mathcal{L}^{\text{max}}_{\text{max}}$ 3.  $\underline{\qquad \qquad \qquad}$ 

1.  $\mathbb{Z}_2$ 2. 3.

 $\mathcal{L}^{\text{max}}_{\text{max}}$  , where  $\mathcal{L}^{\text{max}}_{\text{max}}$ 

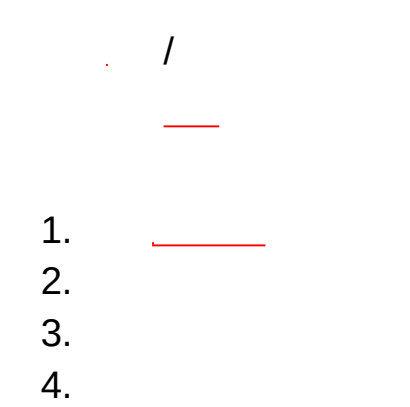

 $\mathcal{L}^{\text{max}}_{\text{max}}$  and  $\mathcal{L}^{\text{max}}_{\text{max}}$  $\overline{\phantom{a}}$  $\overline{\phantom{0}}$ 1. 2. 3.

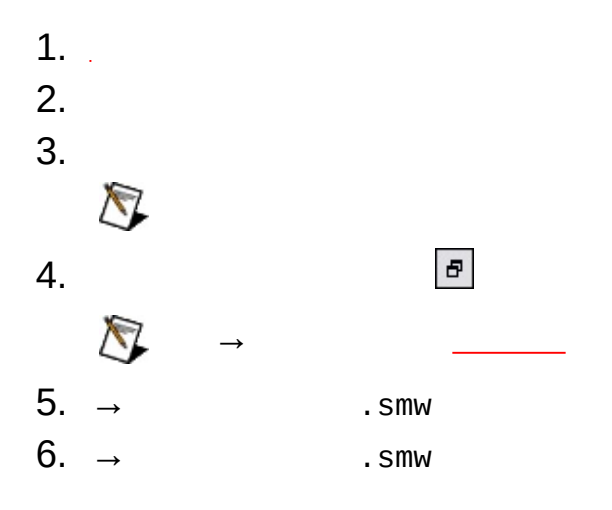

 $1.$ 2.  $\rightarrow$  $. <sub>SMW</sub>$ 3.  $\rightarrow$ 

 $\overline{a}$ 

.  $smw$
¥system1¥myprocess¥myvariable

¥¥system¥process¥variable<br>system1myprocessmyvariable  $\pmb{\Psi}$ 

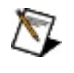

LabVIEW Studio

LabWindows/CVI

NI Measurement

## **Windows Vista**

Windows Vista **[SVE](#page-25-0)** WindowsSVE Vista

WindowsSVE

- 1.
- 2. Services
- 3.
- 4. **National Instruments Variable Engine** y− SVE

## **I/ONI**

**O\IO\IO\_\_\_O<u>\I</u>** LabVIEW

 $\bigotimes$  $I/OI/O1I/O$ 

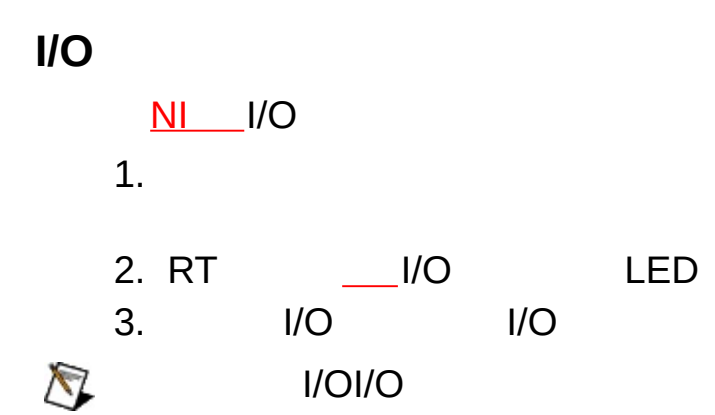

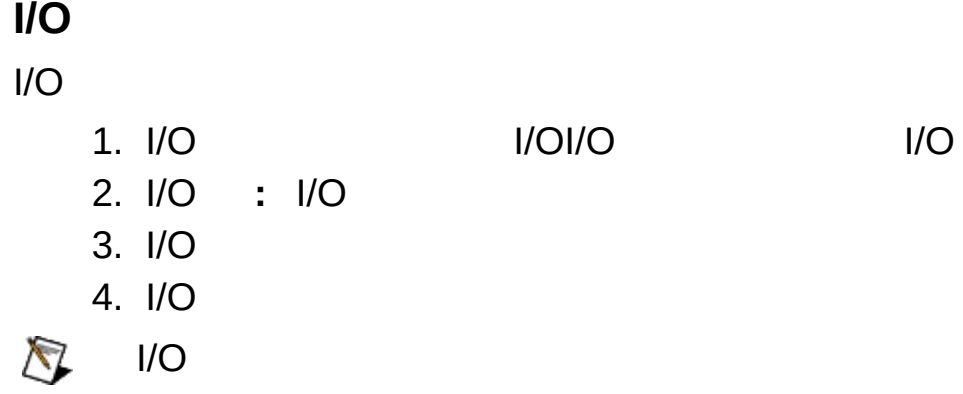

 $\mathsf{I}/\mathsf{O}$ 

 $I/O$ 

- $1.$
- $2. I/O$
- 3.

 $N<sub>1</sub>$ 

<span id="page-42-0"></span>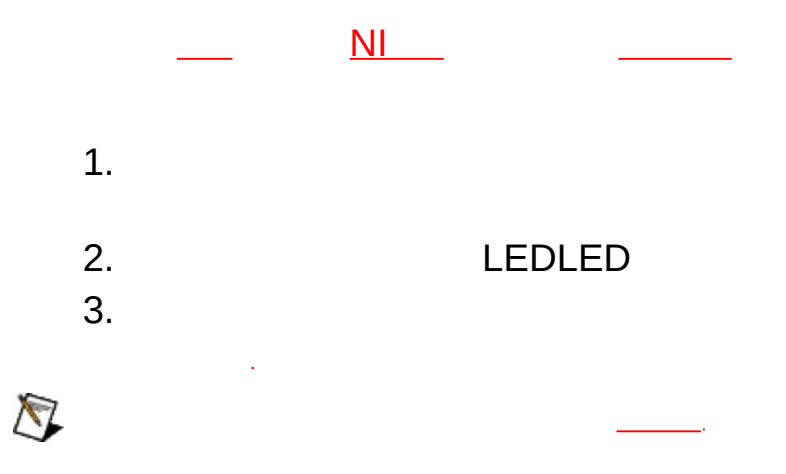

### **RTReal-Time**

RT **[CPU/](#page-56-0)RTCPU RTCPU** 

1. RT

2. **CPU/**CPU

CPUCPUCPUCPUCPU ISRInterrupt Service routinesCPU

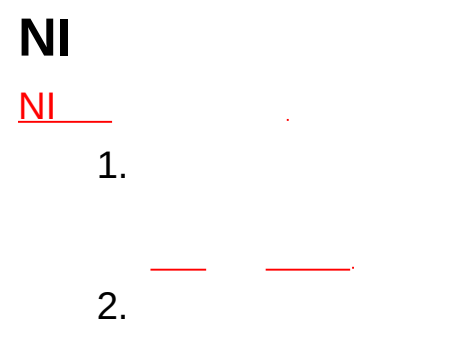

3. LED

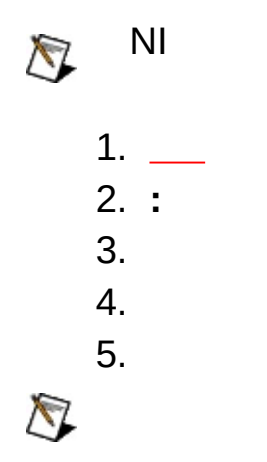

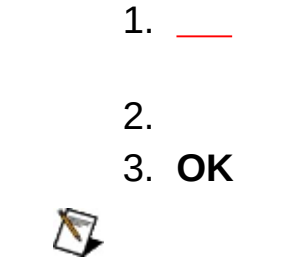

National [Instruments](#page-52-0) Corporation

NI90NINI NI(RMA: Return Material Authorization)NINI **NININI** NI NININI **NI1NININI** 

National Instruments Corporation

Citadel 5Copyright (c) 1994 Hewlett-Packard Company Hewlett-Packard Company

National InstrumentsNINI

National InstrumentsNI ni.comLabVIEWNational Instruments Corporation **National [Instruments](javascript:WWW(WWW_Trademark))** Use

```
FireWire®Apple Computer, Inc.()
```
Handle Graphics®MATLAB®Real-Time Workshop®Simulink® Stateflow®xPC TargetBox®The MathWorks, Inc.() TargetBox™Target Language Compiler™The MathWorks, Inc.( )

```
Tektronix®TekTektronix, Inc.()
```
The Bluetooth® word mark is a registered trademark owned by the Bluetooth SIG, Inc.

National Instruments → patents.txt [ni.com/patents](javascript:WWW(WWW_Patents))

# **National Instruments Corporation**

(1) National Instruments CorporationNI

<span id="page-52-0"></span> $(2)$  $\overline{I}$  $\mathbf{1}$ **NINININI**  $N<sub>l</sub>$ 

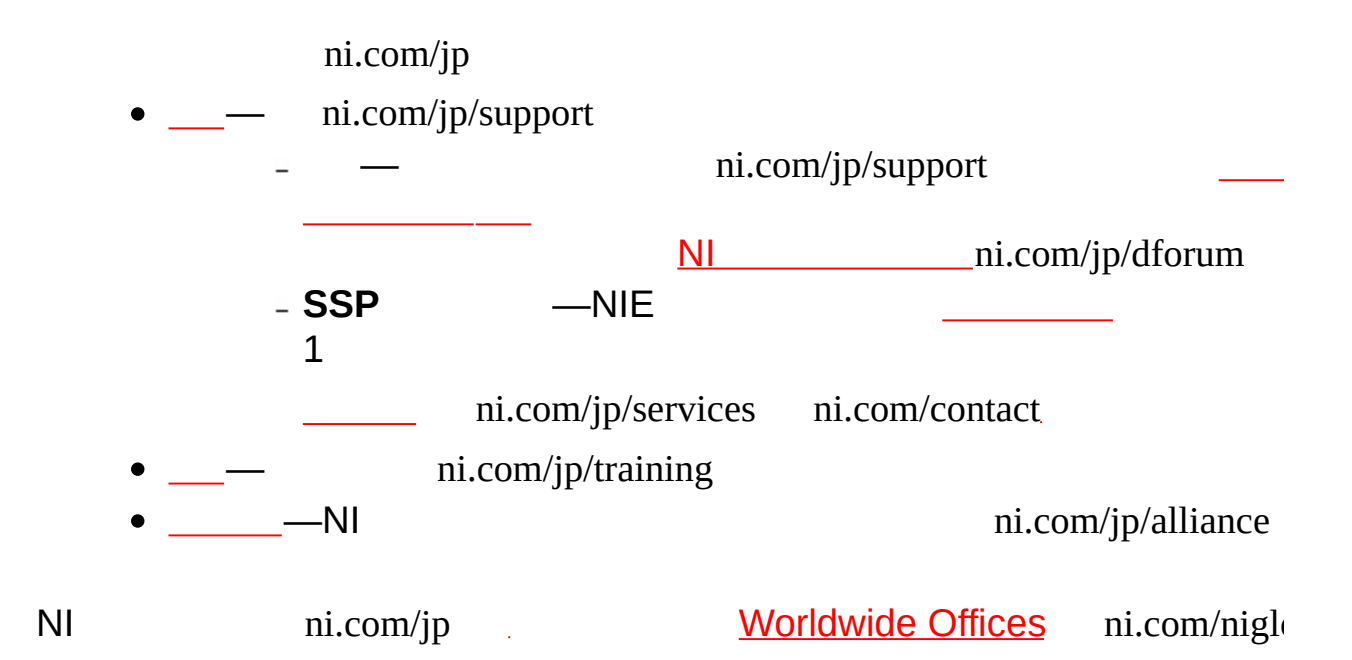

## **Java**

HTMLJava

**Windows** CDInternet Explorer 4.0JavaScript Internet Explorer 4.0JavaScript

### **NI ACL**

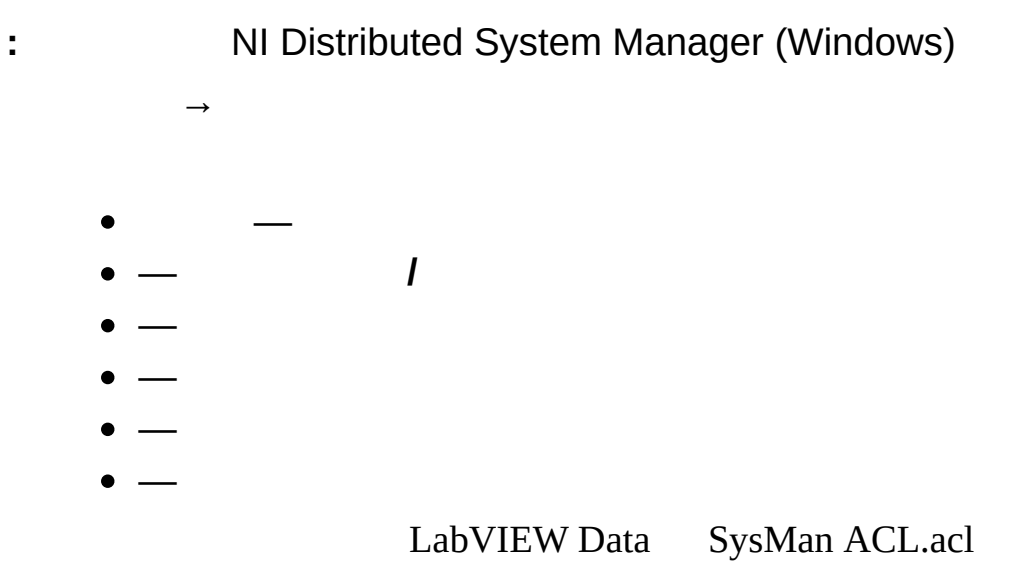

- NI Distributed System Manager (Windows)  $IP$ **DSC**  $I/O$  $\rightarrow$
- $\bullet$   $|P|$
- $\bullet$   $|P|$
- $\overline{\phantom{0}}$
- - -LabVIEW .aliasesLabVIEW
- <span id="page-56-0"></span> $\bullet$   $\overline{\phantom{0}}$

 $\ddot{\phantom{a}}$ 

### **CPU/**

**:** NI Scan Engine

RT<br>RT

#### RT **CPU/** [CUP](#page-42-0)

- **CPU N (%)** ―CPU *N*
- **(MB)** ―
- **CPU N**―CPUCPUCPUISRCPU
- $\bullet$  —
- <span id="page-57-0"></span> $-$ MB  $-$ MB  $--MB$  $--MB$ 
	- $\cong$

### **I/O**

**:** NI Scan Engine [I/O](lvioscanhelp.chm::/io_vars.html) I/O

I/O

- ― //SystemName/Process/Variable
- ―
- ―
- $\sim 10$
- $-$ I/O
- ―
- [―](#page-32-0)
- ―
- ―
- ―
- $\bullet$  / LabVIEW

### NI Distributed System Manager (Windows)

 $\sim$ 

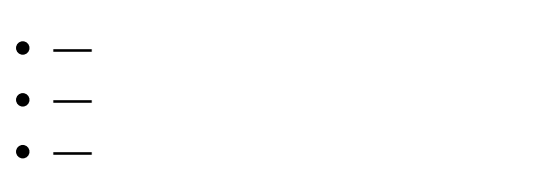

 $\ddot{\bullet}$ 

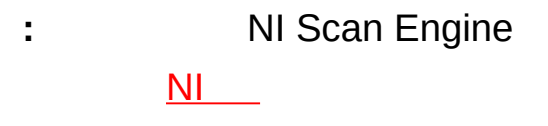

 $\bullet$   $\frac{1}{10}$  $-$  I/OI/O I/OI/O TRUE I/O FALSE I/O  $I/OI/O$  $\bigotimes$  $--$ I/OI/O  $\bigotimes$  $\Delta E$  $=$   $-1$  $-NI$  $I/OI/O$  $\bigotimes$  $I/O$  $-$  I/O $-$ NII/O

CompactRIOI/OI/O<br>I/OI/OLabVIEW  $\bullet$ 

 $\,$ 

 $\overline{\phantom{a}}$  $\bullet$  - / LabVIEW

### NI Distributed System Manager (Windows)

 $\overline{1}$ 

LabVIEW

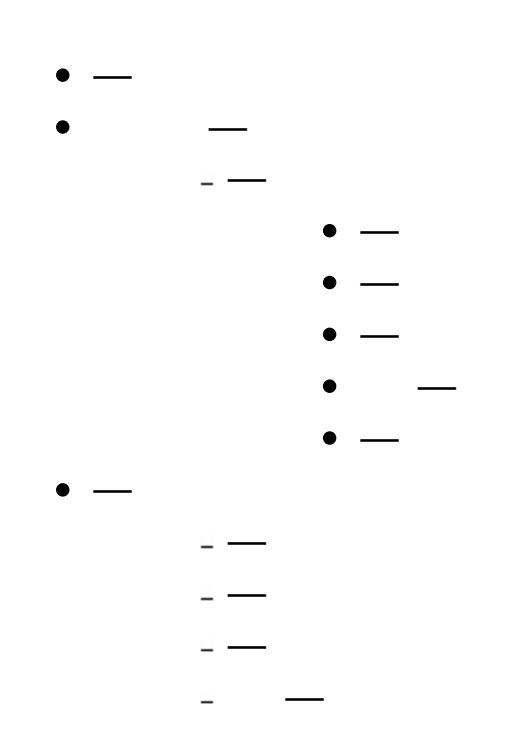

 $\ddot{\Sigma}$ 

**:** NI Distributed System Manager (Windows)

HTTPURL LabVIEW

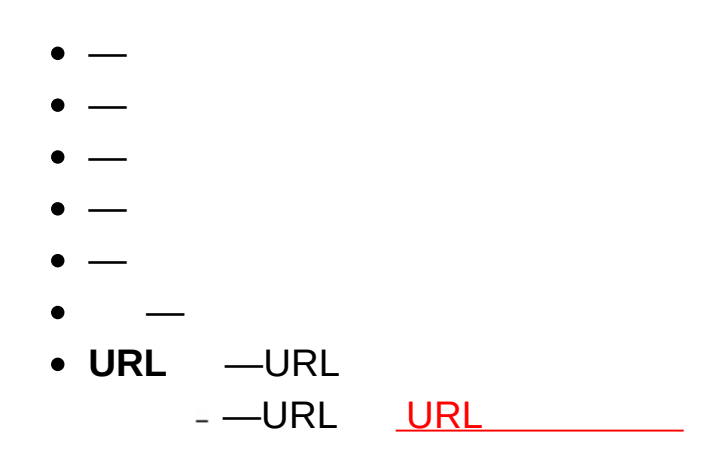

### NI Distributed System Manager

 $\rightarrow$ 

- 
- $\frac{1}{2}$
- MXS-MXS
- $\overline{\phantom{0}}$
- 
- 

 $\ddot{\bullet}$ 

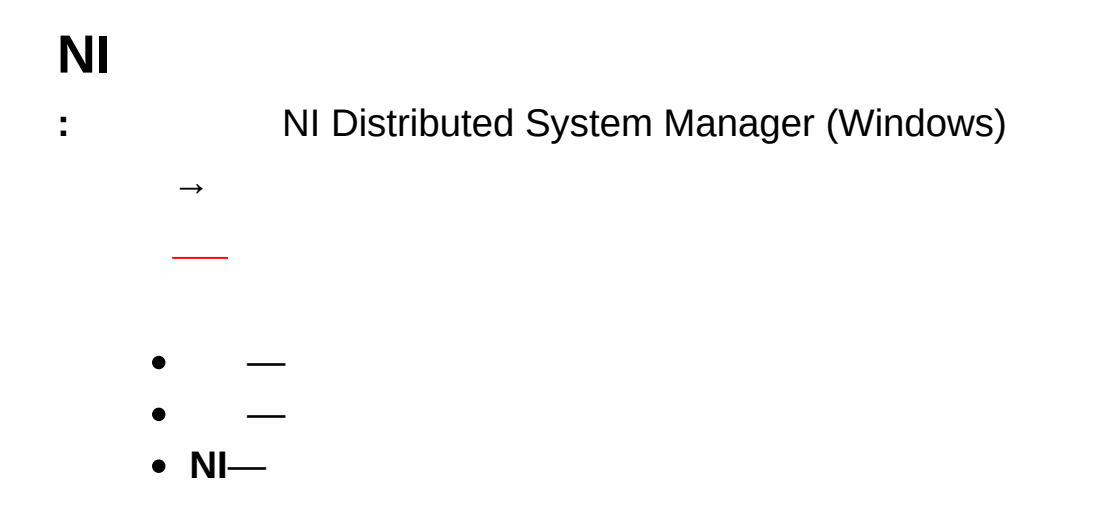

- NI Distributed System Manager (Windows)  $\ddot{\bullet}$  $\rightarrow$  $\sim 10$ 
	- - \\examplesystem

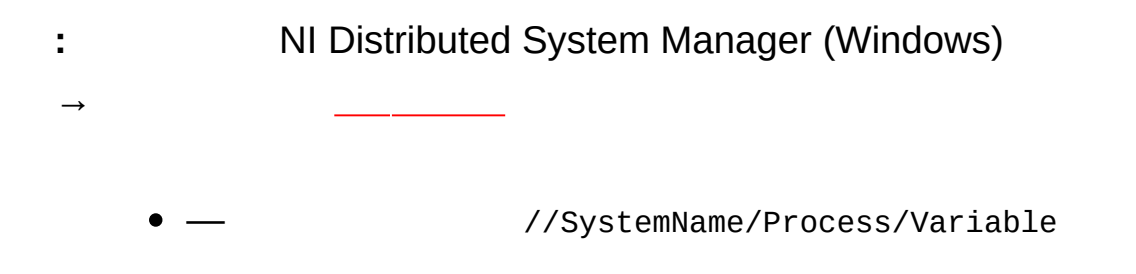

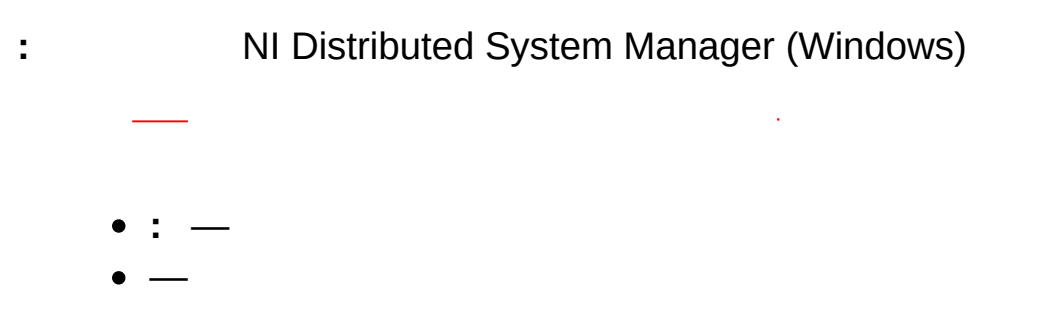

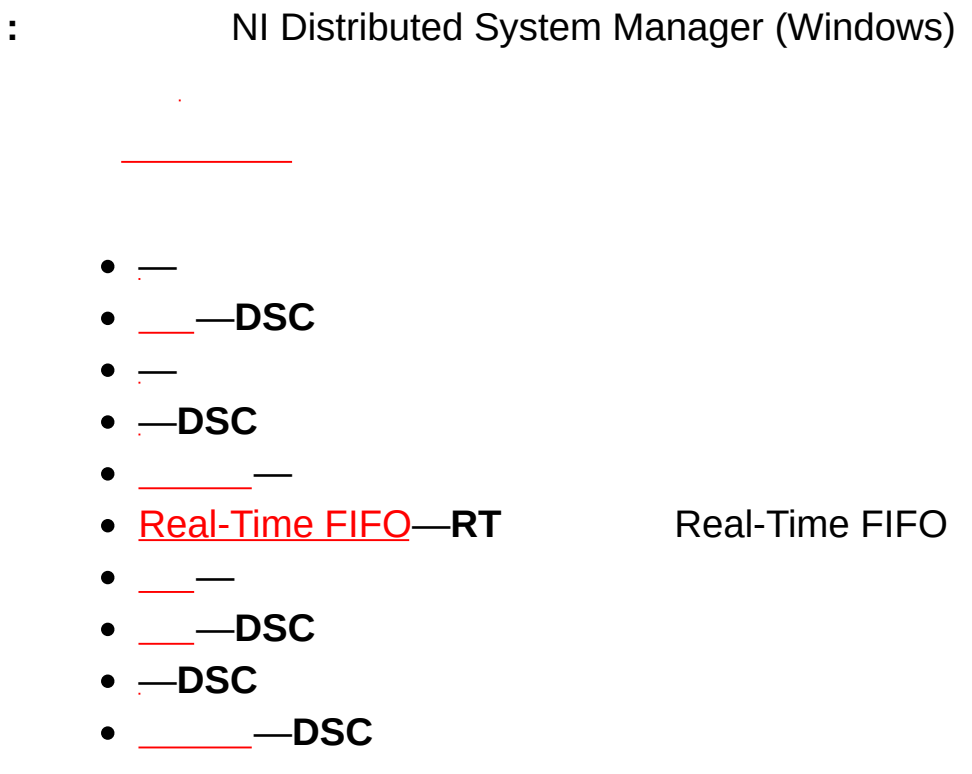

LabVIEWLabVIEW

### **I/O**

- **:** NI Distributed System Manager (Windows) **I/O** I/O **RT** I/OModbusSlave I/O
	- **I/O** ―IO
	- **Description**―**Select IP Generator**IP
	- $\bullet$   $-10$
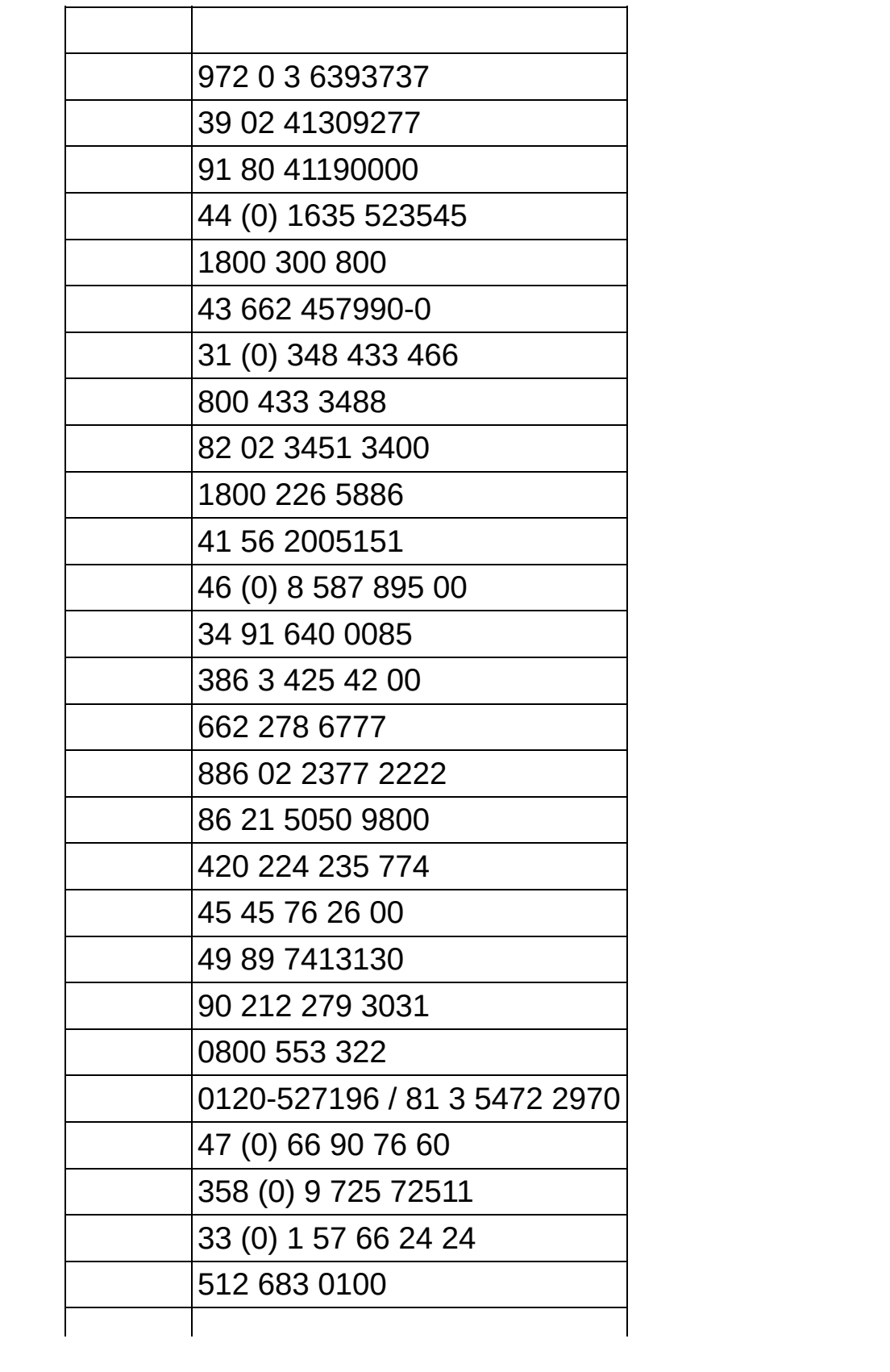

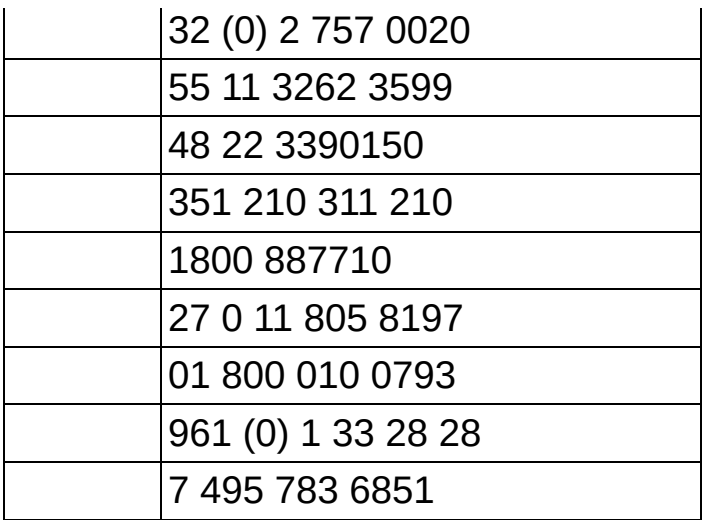